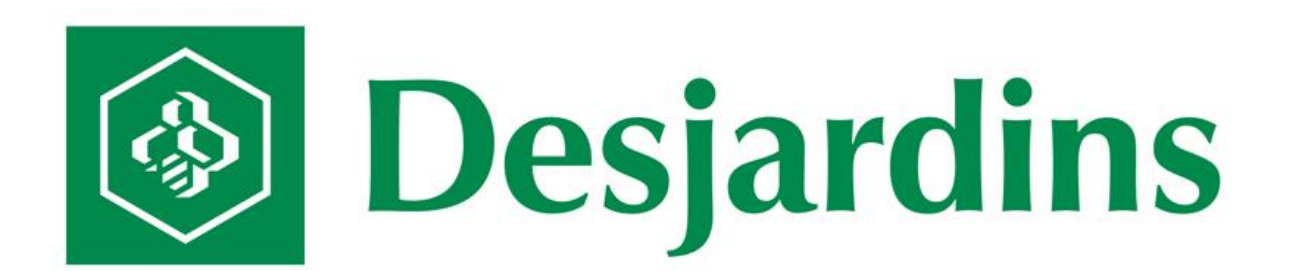

# **Open vSwitch**

**Janvier 2014 Sylvain Lavoie [sylvain.lavoie@desjardins.com](mailto:sylvain.lavoie@desjardins.com)**

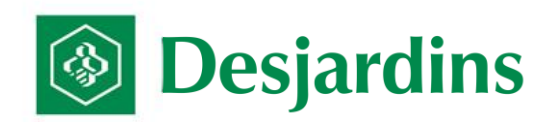

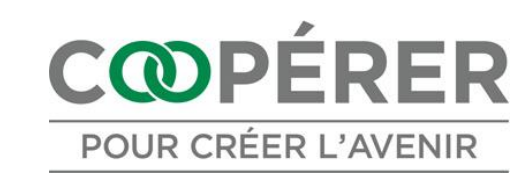

### **Agenda**

- Historique du projet
- Open vSwitch
- $\triangleright$  Les supporteurs
- Les fonctionnalités
- Son adoption dans le marché
- Architecture, les couches
- Démo

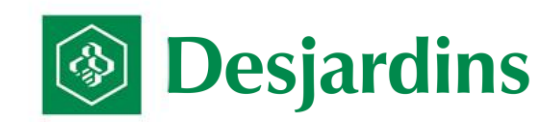

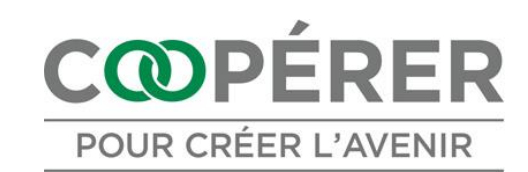

### **Historique du projet**

- « Nicira Network Inc » fondé en 2007 (nicira.com) est le créateur des projets OpenFlow et Open vSwitch.
- Mai 2010 : Première version d'Open vSwitch qui est relâchée.
- Juillet 2012 : VMware achète « Nicira Network Inc » pour 1,2 milliard de dollars.
	- VMware s'engage à continuer le support de la version « Open Source » de la technologie qui ont permis aux solutions Nicira d'être un succès, incluant la solution « Open vSwitch » Réf. : http://www.vmware.com/ca/fr/company/news/releases/vmwnicira-07-23-12.html#sthash.QCNQatfP.dpuf
- Juin 2013 : VMware finalise son offre SDN « Software Defined Network » basée sur la technologie de « Nicira Network » pour « vCloud Hybrid Service ».
	- VMware s'oriente vers le marché du réseau virtuel pour les futures capacités réseau offertes par la firme.
	- Leurs solutions sont basées sur la technologie acquise avec l'achat de Nicira.
	- La vision de VMware est « tout ce que l'on peut faire, ou presque dans un réseau physique avec des boitiers et du Matériel, VMware peut le réaliser avec un logiciel contrôlé par des APIs ».

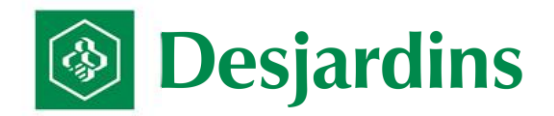

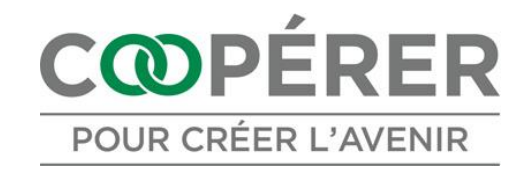

# **Open vSwitch**

- **4**
- « Open vSwitch » est une implémentation logicielle d'une switch ethernet. Concrètement il est constitué d'un service (ovs-vswitchd) et d'un module kernel (openvswitch\_mod). Le service permet de commuter effectivement les paquets vers les bons ports virtuels, alors que le module kernel permet de capturer le trafic provenant des interfaces réseau, et d'y réinjecter le trafic légitime.
- La différence entre VMware « vNetwork distributed switch » et Cisco « Nexus 1000v », ce sont des vSwitch dont la gestion, la configuration et la surveillance sont effectuées avec une console centrale. « Open vswitch » n'est pas une vSwitch distribuée. La gestion est locale sur la machine physique, mais supporte la gestion à distance facilitant la tâche aux développeurs de plateforme de gestion de virtualisation/Cloud.

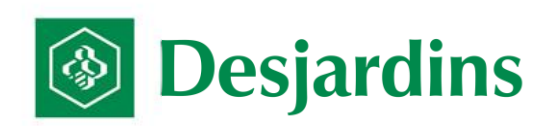

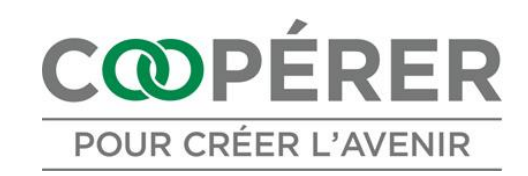

### **Les supporteurs**

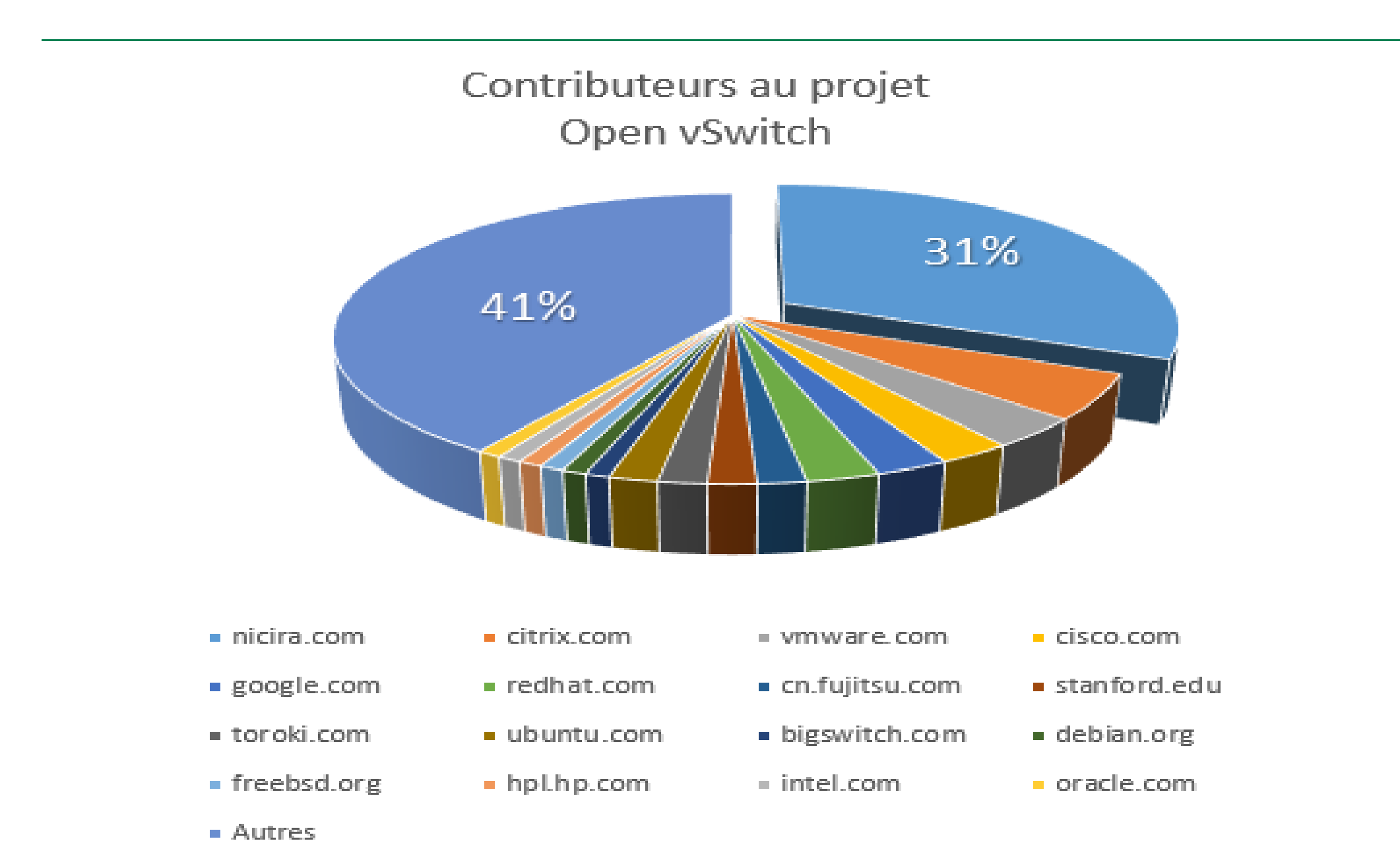

- En date de décembre 2013, plus de 150 personnes actives supportent son développement.
- De plus, il y a plus de 120 personnes additionnelles qui aident à sa réalisation.

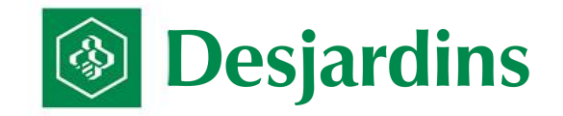

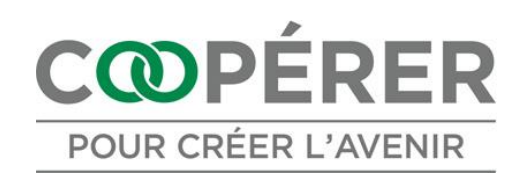

# **Les fonctionnalités**

- « Open vSwitch » supporte beaucoup de fonctionnalités d'une switch L2 et même d'une switch L3. Voici la liste :
	- Visibility into inter-VM communication via NetFlow, sFlow(R), IPFIX, SPAN, RSPAN, and GREtunneled mirrors
	- LACP (IEEE 802.1AX-2008)
	- $\triangleright$  Standard 802.1Q VLAN model with trunking
	- $\triangleright$  BFD and 802.1ag link monitoring
	- $\triangleright$  STP (IEEE 802.1D-1998)
	- Fine-grained QoS control
	- $\triangleright$  Support for HFSC qdisc
	- $\triangleright$  Per VM interface traffic policing
	- $\triangleright$  NIC bonding with source-MAC load balancing, active backup, and L4 hashing
	- $\triangleright$  OpenFlow protocol support (including many extensions for virtualization)
	- $\triangleright$  IPv6 support
	- Multiple tunneling protocols (GRE, VXLAN, IPsec, GRE and VXLAN over IPsec)
	- $\triangleright$  Remote configuration protocol with C and Python bindings
	- $\triangleright$  Kernel and user-space forwarding engine options
	- $\triangleright$  Multi-table forwarding pipeline with flow-caching engine
	- $\triangleright$  Forwarding layer abstraction to ease porting to new software and hardware platforms

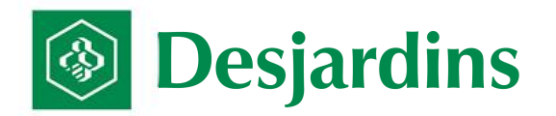

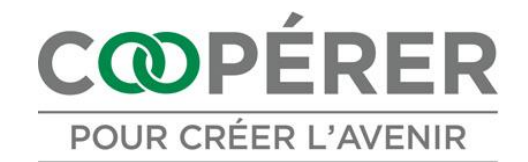

# **Les fonctionnalités La fonction « tunneling »**

 Le « tunnel » fournit une isolation et réduit la dépendance des composants réseau physiques.

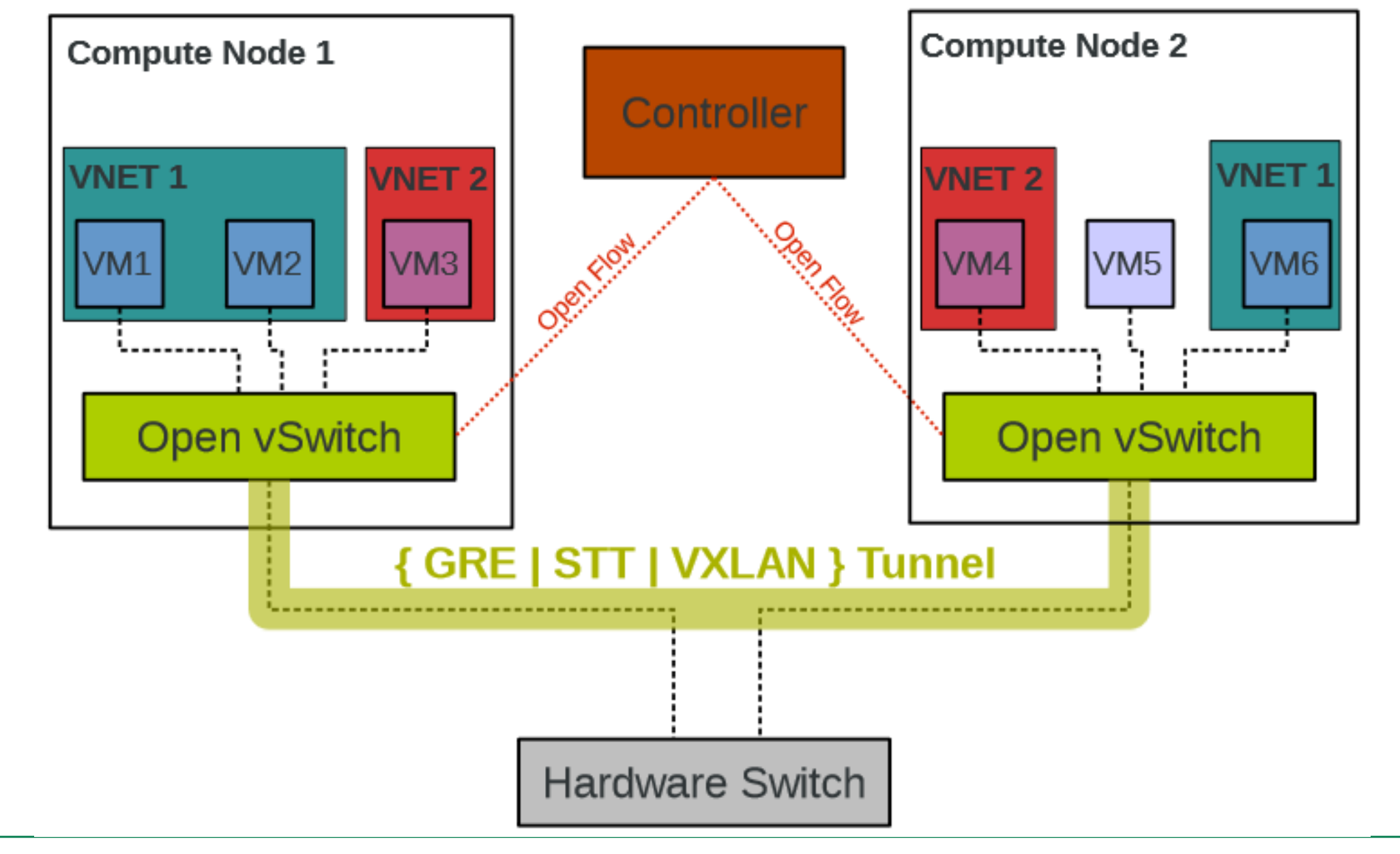

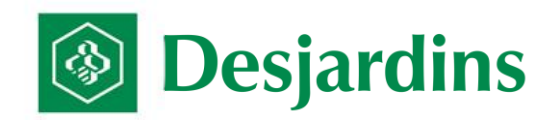

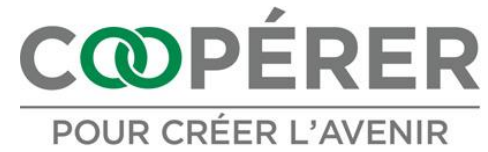

# **Son adoption dans le marché**

- Plusieurs projets et/ou produits reposent sur la solution d' « Open vSwitch ».
- $\triangleright$  Écrit en C, il est portable et en ce moment, il est porté sur les plateformes FreeBSD et Windows.
- $\triangleright$  Parmi ces consommateurs, nous y retrouvons en autre :
	- ▶ KVM, Xen Cloud Platform, Proxmox VE, VirtualBox
- $\triangleright$  Son module kernel « datapath » est maintenant intégré à Linux depuis 3.3. Les packages « linux based virtualization platform » sont disponibles pour les distributions comme Ubuntu, Debian, and Fedora.
- $\triangleright$  Il a également été intégré dans plusieurs solutions de gestion de virtualisation / nuage informatique comme :
	- OpenStack, openQRM, OpenNebula et oVirt

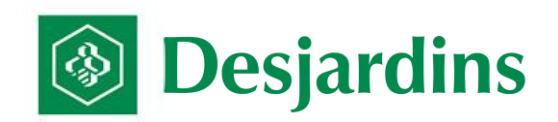

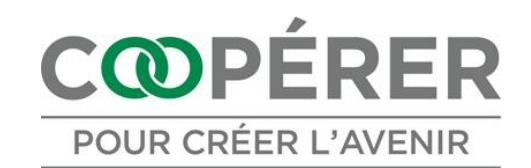

### **Architecture, les couches**

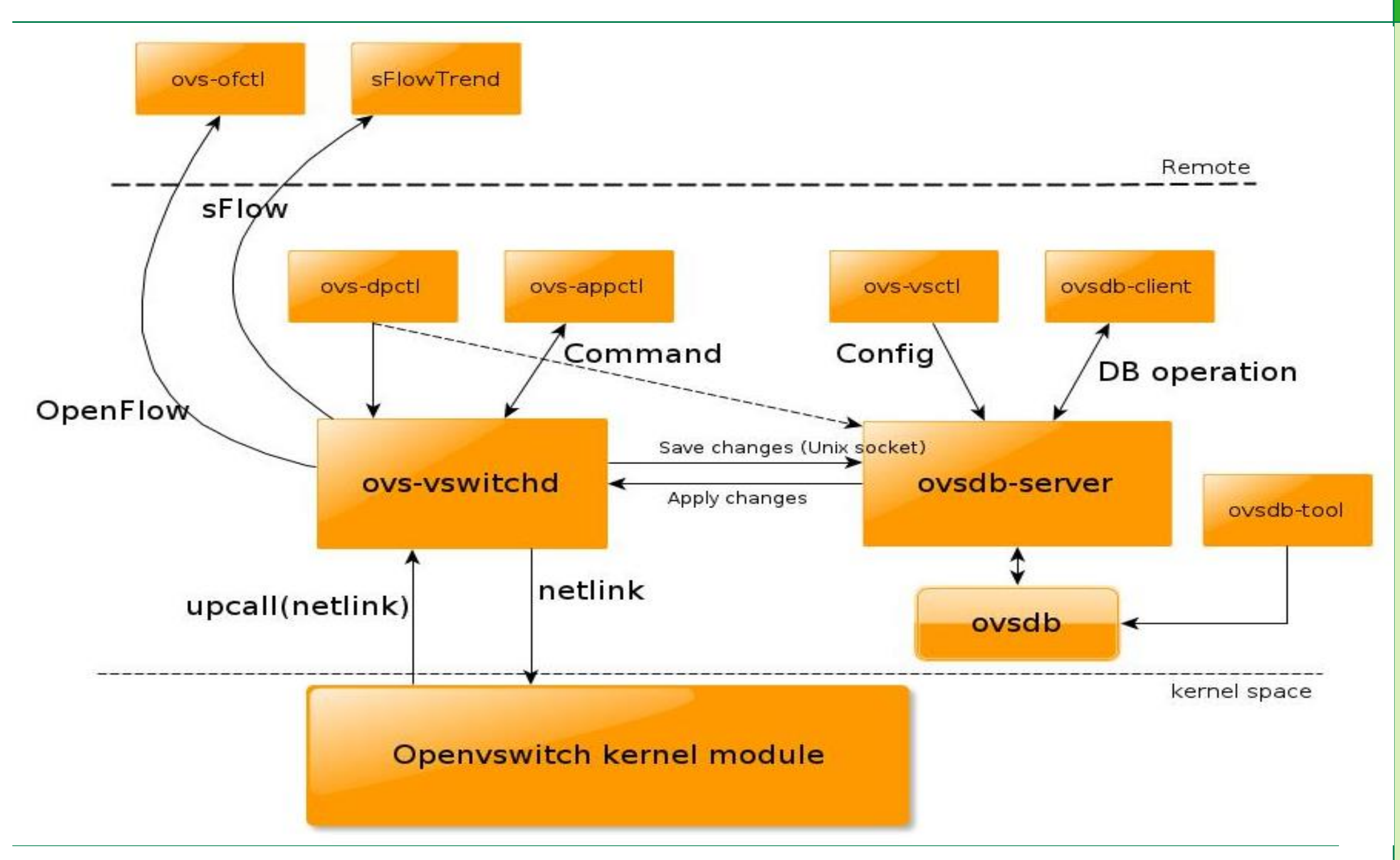

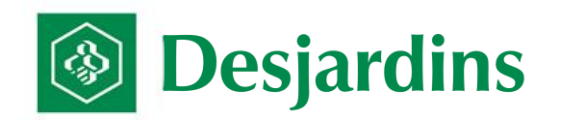

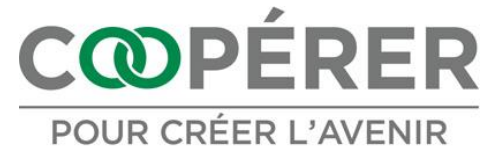

### Démo

# Scénario démo

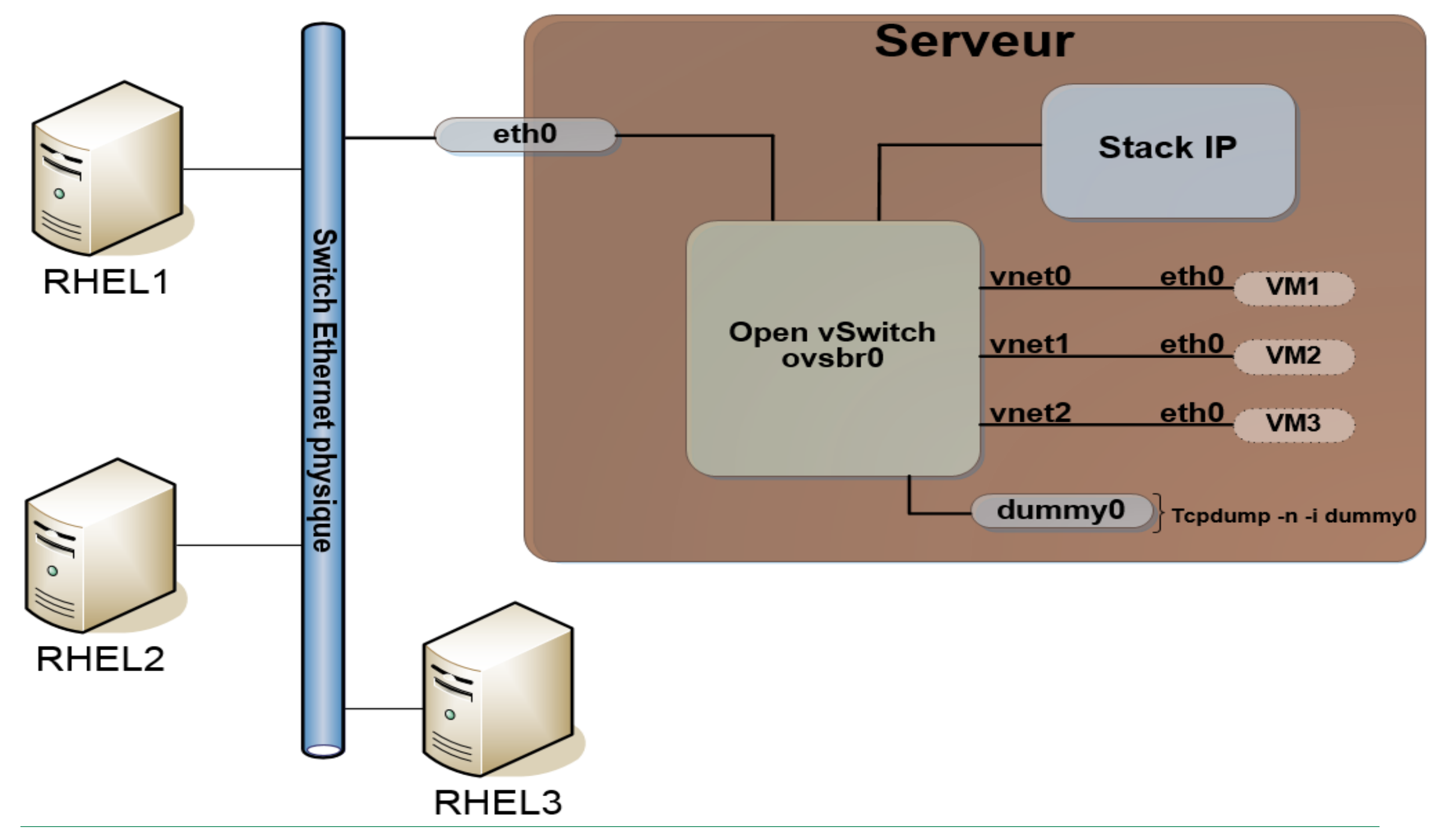

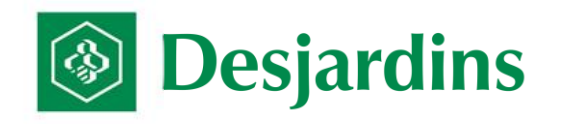

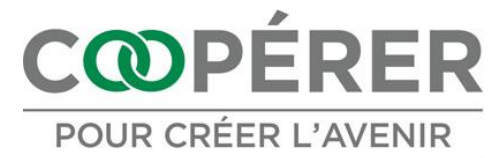

### **Démo - Hypervisor 1) Installation sur le Host**

Installation d'Open vSwitch sur Fedora 20 :

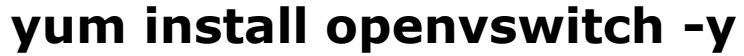

Activation des services :

**systemctl enable openvswitch.service systemctl start openvswitch.service**

Validation du service :

**systemctl status openvswitch.service**

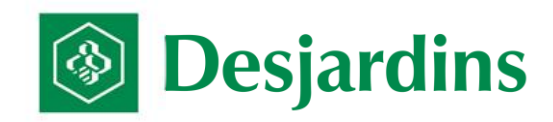

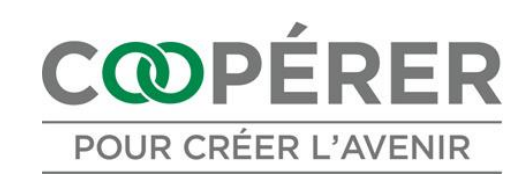

# **Démo - Hypervisor 2) Configuration**

Désactiver le « NetworkManager » :

#### **systemctl disable NetworkManager.service**

Activation du gestionnaire classique du réseau :

**systemctl enable network.service**

Redémarrage du réseau :

**systemctl restart network.service**

Valider l'état des services réseau :

**systemctl is-enabled network.service systemctl is-enabled NetworkManager.service**

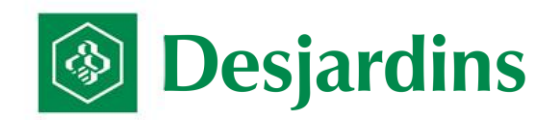

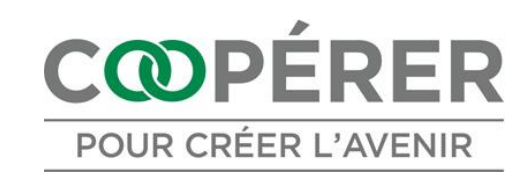

### **Démo - Hypervisor 3) Création d'un « bridge »**

Création d'un « bridge » ou d'une « switch » :

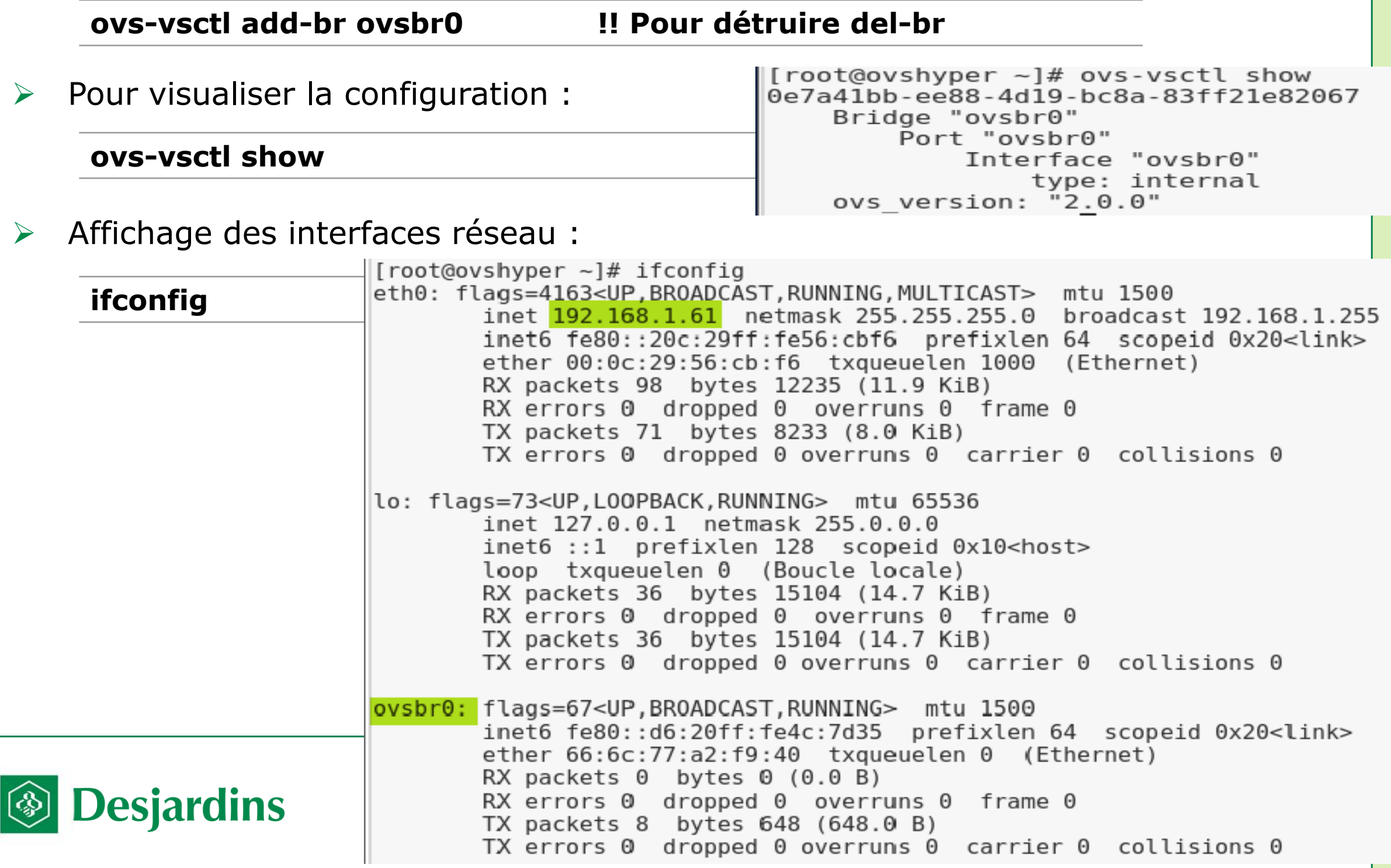

### **Démo - Hypervisor 4) Assignation du port « eth0 »**

Affectation de l'interface « eth0 » à la « switch » :

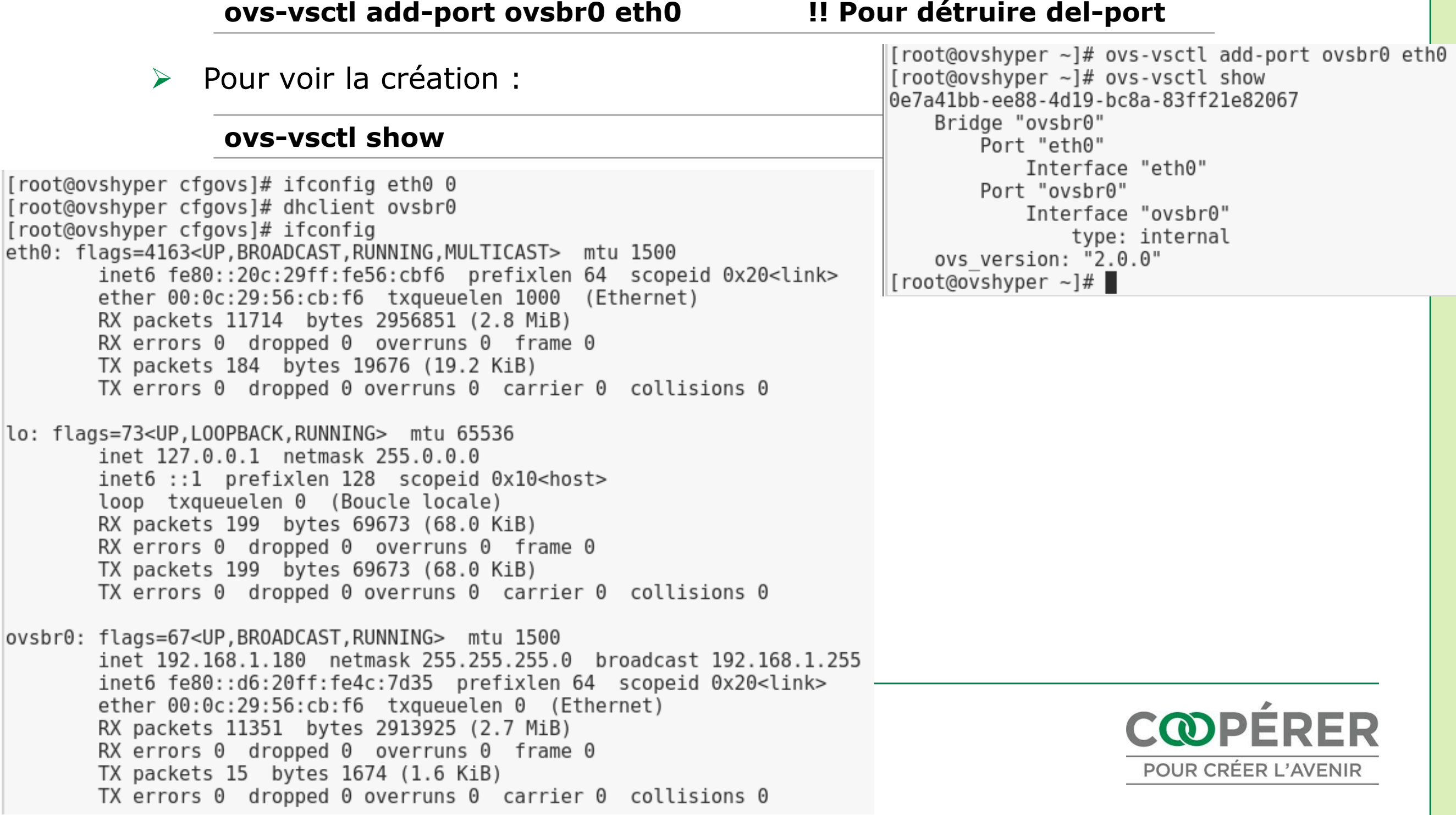

# **Démo - Hypervisor 5) Configuration ifcfg-ovsbr0**

Configuration de « ifcfg-ovsbr0 » sous /etc/sysconfig/network-scripts :

```
[root@ovshyper network-scripts]# cat ~/cfgovs/ifcfg-ovsbr0
DEVICE = "ovsbr0"NM CONTROLLED="no"
BOOTPROTO="none"
IPADDR="192.168.1.61"
NETMASK="255.255.255.0"
DOMAIN=infosylvoie.inet
|BROADCAST="192.168.1.255"
DNS1="192.168.1.224"
DNS2="192.168.1.1"
PEERDNS="yes"
GATEWAY="192.168.1.1"
DEFROUTE="yes"
IPV4 FAILURE FATAL="yes"
IPV6INIT=no
ONBOOT="yes"
TYPE="OVSBridge"
DEVICETYPE="ovs"
HOTPLUG=no
```
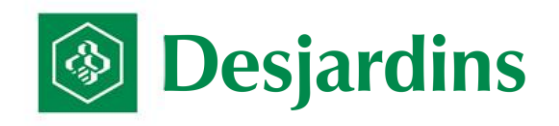

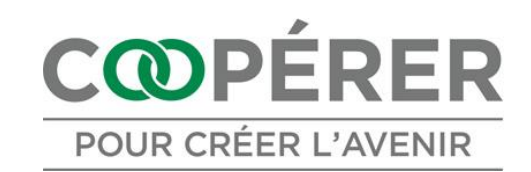

# **Démo - Hypervisor 6) Configuration ifcfg-eth0**

```
 Configuration de « ifcfg-eth0 » sous /etc/sysconfig/network-scripts :[root@ovshyper network-scripts]# cat ~/cfgovs/ifcfg-eth0
  DEVICE="eth0"
  NM CONTROLLED="no"
  ON\overline{BO}0T="yes"IPV6INIT=no
  TYPE="0VSPort"
  DEVICETYPE="ovs"
  OVS BRIDGE=ovsbr0
  B00TPR0T0=none
  HOTPLUG=no
  [root@ovshyper network-scripts]#
```
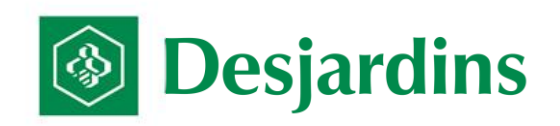

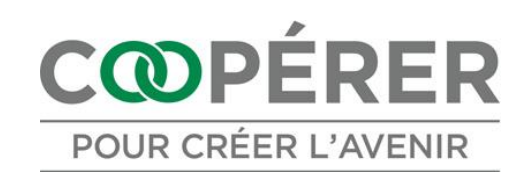

# Démo – QEMU/KVM 7) Configuration VM1

> Paramètres essentiels :

#### virsh edit vm1

```
<interface type='bridge'>
  \alpha and ress='52:54:00:d4:68:e4'/>
  <source bridge='ovsbr0'/>
  <virtualport type='openvswitch'>
    <parameters interfaceid='7b10a428-e7c9-45dd-88eb-e1a080c41883'/>
  </virtualport>
  <model type='virtio'/>
  <address type='pci' domain='0x0000' bus='0x00' slot='0x03' function='0x0'/>
</interface>
```
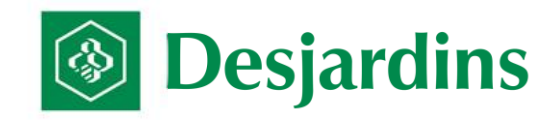

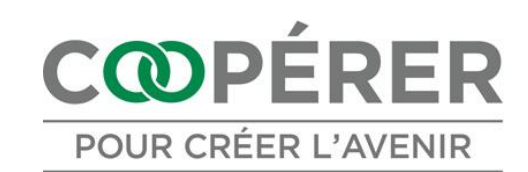

# **Démo – QEMU/KVM 8) Interface réseau pour la VM1**

Qemu/kvm va automatiquement créer l'interface réseau :

#### **ifconfig vnet0**

```
[root@ovshyper \sim]# ifconfig vnet0
vnet0: flags=4163<UP, BROADCAST, RUNNING, MULTICAST> mtu 1500
         inet6 fe80::fc54:ff:fed4:68e4 prefixlen 64 scopeid 0x20<link>
         ether fe:54:00:d4:68:e4 txqueuelen 500 (Ethernet)
         RX packets \theta bytes \theta (\theta.\theta B)
         RX errors \theta dropped \theta overruns \theta frame \thetaTX packets \theta bytes \theta (\theta.\theta B)
         TX errors \theta dropped 138 overruns \theta carrier \theta collisions \theta
```
Lister la configuration d'Open vSwitch :

```
[root@ovshyper ~1# ovs-vsctl show]0e7a41bb-ee88-4d19-bc8a-83ff21e82067
    Bridge "ovsbr0"
        Port "eth0"
            Interface "eth0"
        Port "ovsbr0"
            Interface "ovsbr0"
                type: internal
        Port "vnet0"
            Interface "vnet0"
    ovs version: "2.0.0"
```
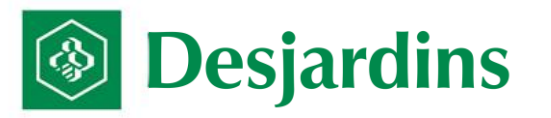

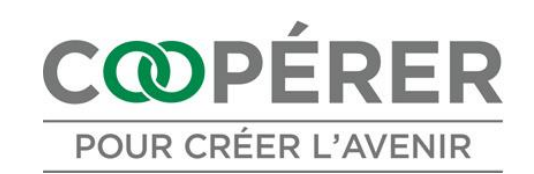

### Démo - QEMU/KVM 9) Interface réseau pour la VM1

> Afficher la « Forwarding Table » dans OVS :

#### ovs-appctl fdb/show ovsbr0

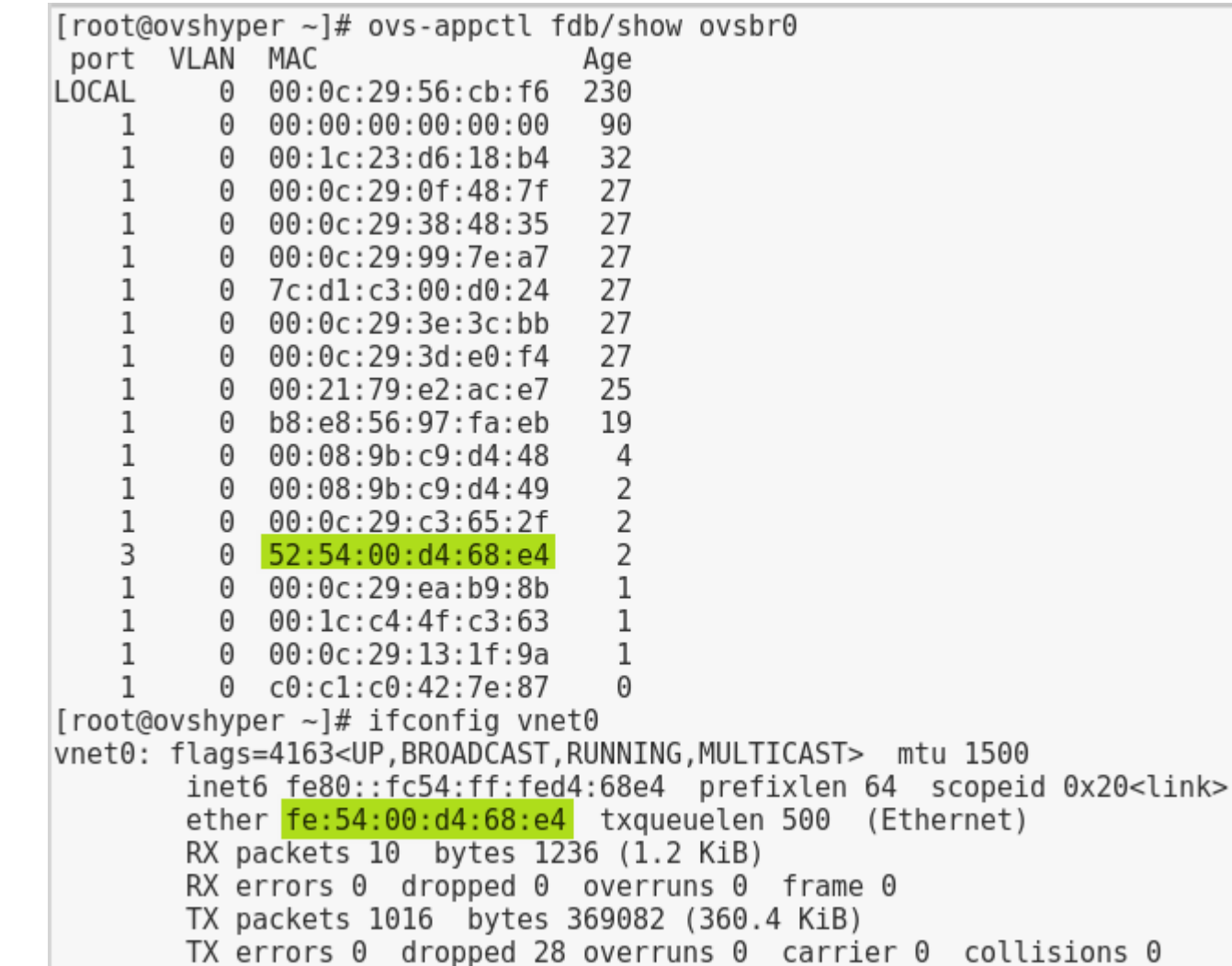

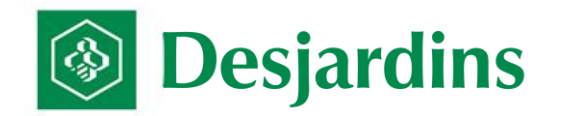

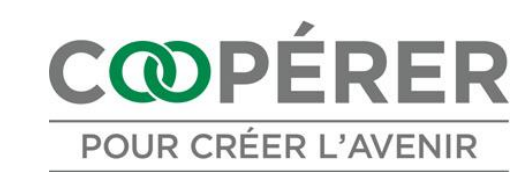

# **Démo – QEMU/KVM** 10) Interface réseau pour la VM1

Qemu/kvm va automatiquement créer l'interface réseau :

#### ifconfig vnet0

```
[root@ovshyper ~]# virsh console vml
Connected to domain yml
Escape character is ^]
CentOS release 6.5 (Final)
Kernel 2.6.32-431.1.2.0.1.el6.x86 64 on an x86 64
vml.infosylvoie.inet login: root
Password:
Last login: Sun Jan 12 16:40:20 on ttyS0
\vert[root@vml ~]# ifconfig eth0
          Link encap:Ethernet HWaddr 52:54:00:D4:68:E4
eth0
          inet adr: 192.168.1.70    Bcast: 192.168.1.255    Masque: 255.255.255.0
          adr inet6: fe80::5054:ff:fed4:68e4/64 Scope:Lien
          UP BROADCAST RUNNING MULTICAST MTU:1500 Metric:1
          RX packets: 1269 errors: 0 dropped: 0 overruns: 0 frame: 0
          TX packets:8 errors:0 dropped:0 overruns:0 carrier:0
          collisions:0 lg file transmission:1000
          RX bytes:463576 (452.7 KiB) TX bytes:824 (824.0 b)
\|[root@vm1 \sim]# \|
```
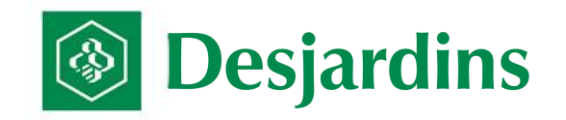

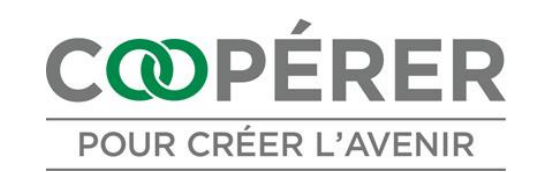

# **Démo - Port Mirroring 11) Création interface réseau « dummy0 »**

Chargement du driver réseau Dummy :

#### **modprobe dummy**

Activer l'interface réseau dummy :

#### **ip link set up dummy0**

Valider la présence de l'interface réseau :

```
\|[root@ovshyper ~]# lsmod | grep dummy
\vert[root@ovshyper ~]# modprobe dummy
[root@ovshyper \sim]# lsmod | grep dummy
                          12960
dummy
[root@ovshyper \sim]# ip link set up dummy0
[root@ovshyper ~]# ifconfig dummy0
dummy0: flags=195<UP, BROADCAST, RUNNING, NOARP> mtu 1500
         inet6 fe80::d486:2bff:fe6d:75d2 prefixlen 64 scopeid 0x20<link>
         ether d6:86:2b:6d:75:d2 txqueuelen 0 (Ethernet)
         RX packets \theta bytes \theta (0.0 B)
         RX errors \theta dropped \theta overruns \theta frame \thetaTX packets 3 bytes 210 (210.0 B)
         TX errors \theta dropped \theta overruns \theta carrier \theta collisions \theta\lceil root@ovshyper ~]#
```
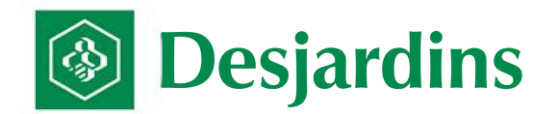

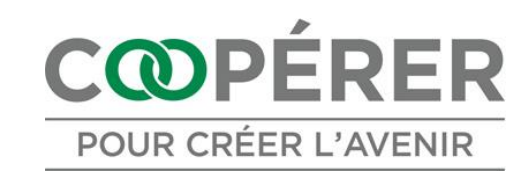

# **Démo - Port Mirroring** 12) Ajout d'un interface réseau dans ovs

 $\triangleright$  Ajout d'un port « dummy0 » dans la vSwitch:

#### ovs-vsctl add-port ovsbr0 dummy0

Afficher la configuration de la vSwitch :  $\blacktriangleright$ 

#### ovs-vsctl show

```
[root@ovshyper mirror]# ovs-vsctl add-port ovsbr0 dummy0
[root@ovshyper mirror]# ovs-vsctl show
0e7a41bb-ee88-4d19-bc8a-83ff21e82067
    Bridge "ovsbr0"
        Port "eth0"
            Interface "eth0"
        Port "ovsbr0"
            Interface "ovsbr0"
                type: internal
        Port "dummy0"
            Interface "dummy0"
    ovs version: "2.0.0"
[root@ovshyper mirror]#
```
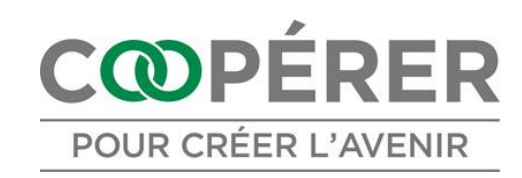

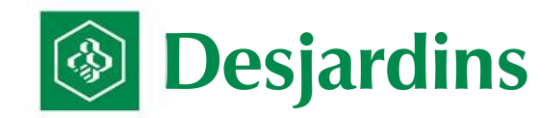

# **Démo – Port Mirroring 13) Configuration OVS**

 $\triangleright$  Configuration du miroir de port dans la vSwitch:

```
ovs-vsctl \
```
- **-- --id=@p get port dummy0 \**
- **-- --id=@m create mirror name=mirror0 \**
- **-- add bridge ovsbr0 mirror @m \**
- **-- set mirror mirror0 output\_port=@p**

```
[[root@ovshyper mirror]# ./2.1 ovs create mirror.sh |
+ ovs-vsctl -- --id=@p get port dummy0 -- --id=@m create mirror name=mirror0 --
add bridge ovsbr0 mirror @m -- set mirror mirror0 output port=@p
a3f6f95e-99f7-4a97-9f12-c9e6e519d664
[[root@ovshyper mirror]#
```
Afficher le détail de la vSwitch :

#### **ovs-vsctl list bridge ovsbr0**

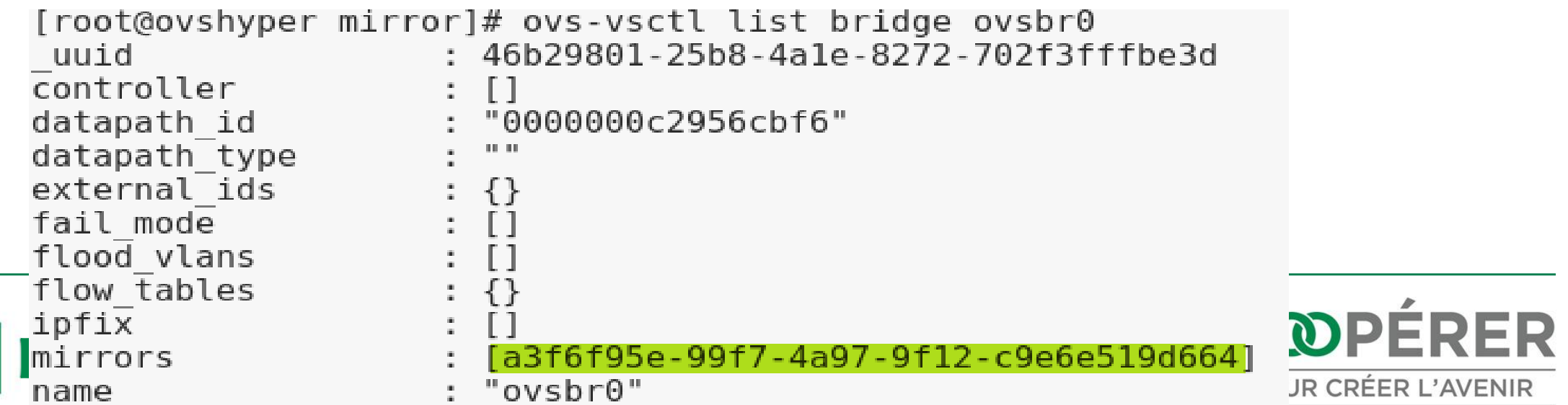

# Références

- > [Open vSwitch](http://openvswitch.org/)
- > [Introduction Open vSwitch](http://www.youtube.com/watch?v=rYW7kQRyUvA)
- ▶ [Bon exemple en français](http://tech.covoiturage.fr/tag/virtual/)
- > [Achat Nicira](http://www.lemondeinformatique.fr/actualites/lire-vmware-finalise-son-offre-sdn-basee-sur-nicira-networks-53954.html) par VMware

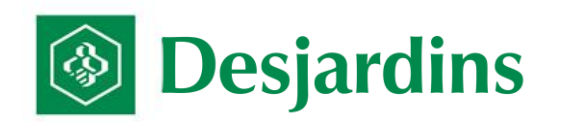

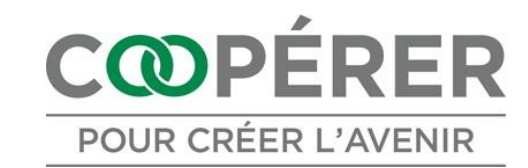

# **Questions**

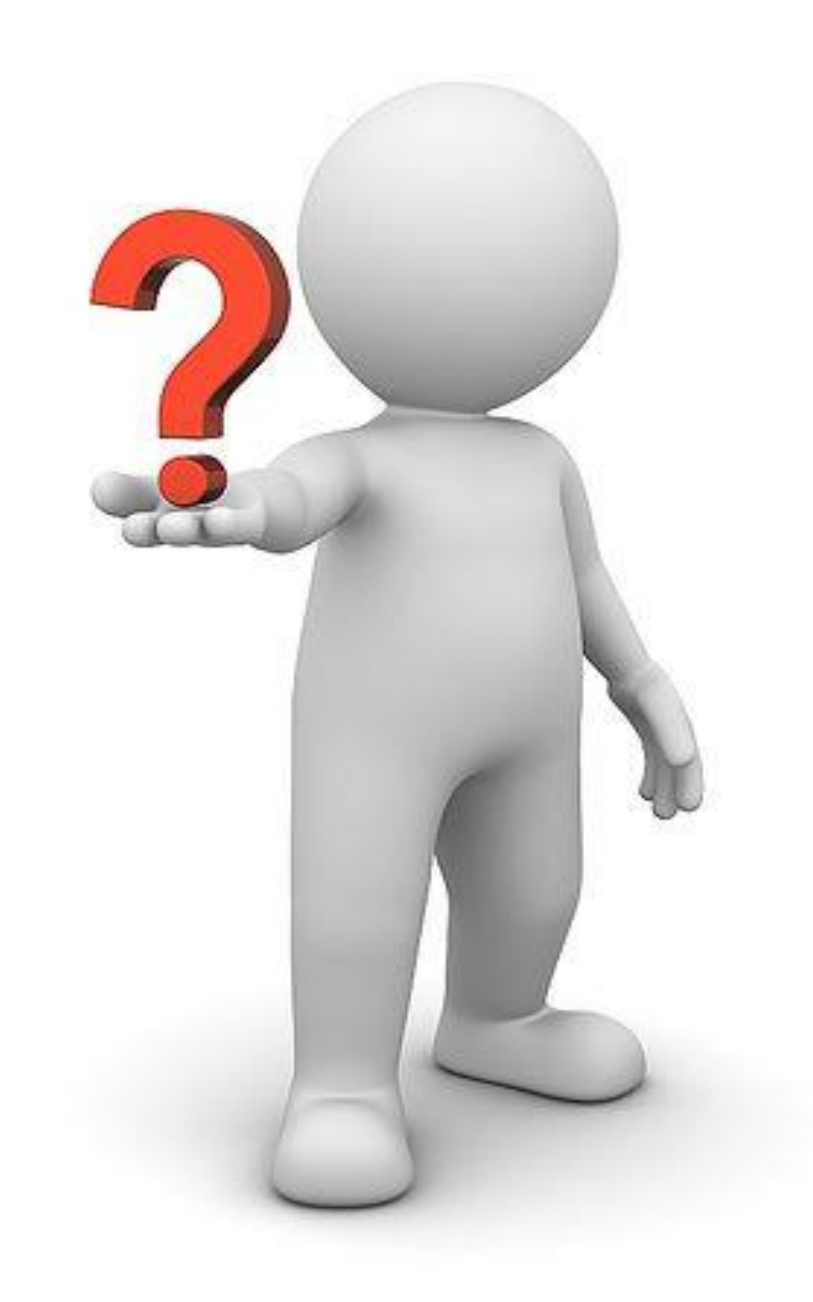

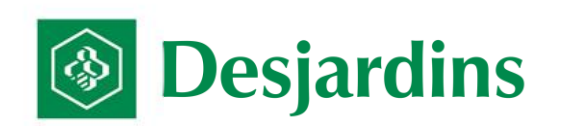

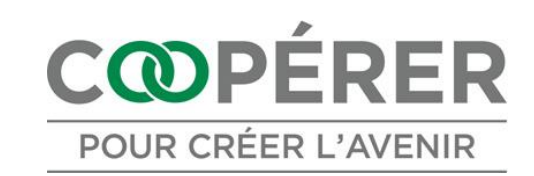